ボールをバウンドさせよう by Processing プログラミング

プログラミングは特に学習の最初の時点でのハードルが高く、慣れるまでは大変に感じ るかもしれませんが、とても便利かつ数学や英語の必要性を実感できます。Processing は初 心者でも扱いやすいプログラミングソフトです。ウェブ[1]で無料でダウンロードできて、 Windows でも Mac でも動きます。元々はヴィジュアルアートを目的として開発されまし た。他の本格的な言語(C 言語など)とも似ていますし、マウスやカメラによる外部入力や、 様々なライブラリと呼ばれる機能を比較的簡単に使うことができます。

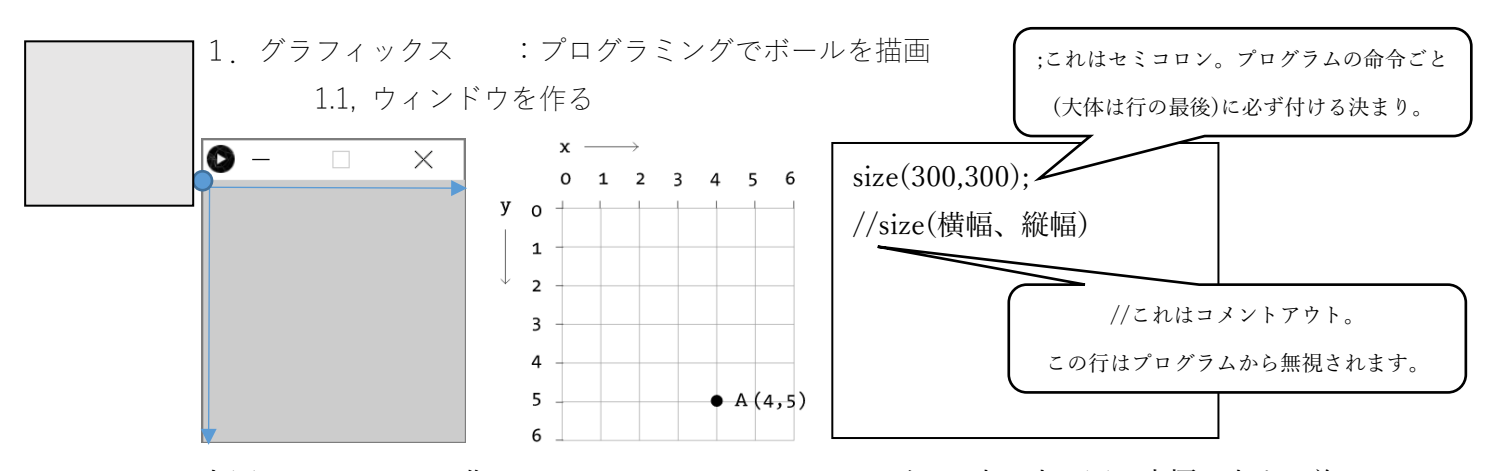

左図は Processing で作った 300x300 ピクセルのウィンドウ。真ん中の図は座標を表す。普 通の座標と違って、y 方向(上下)が逆なので注意。右図はプログラミングの内容。

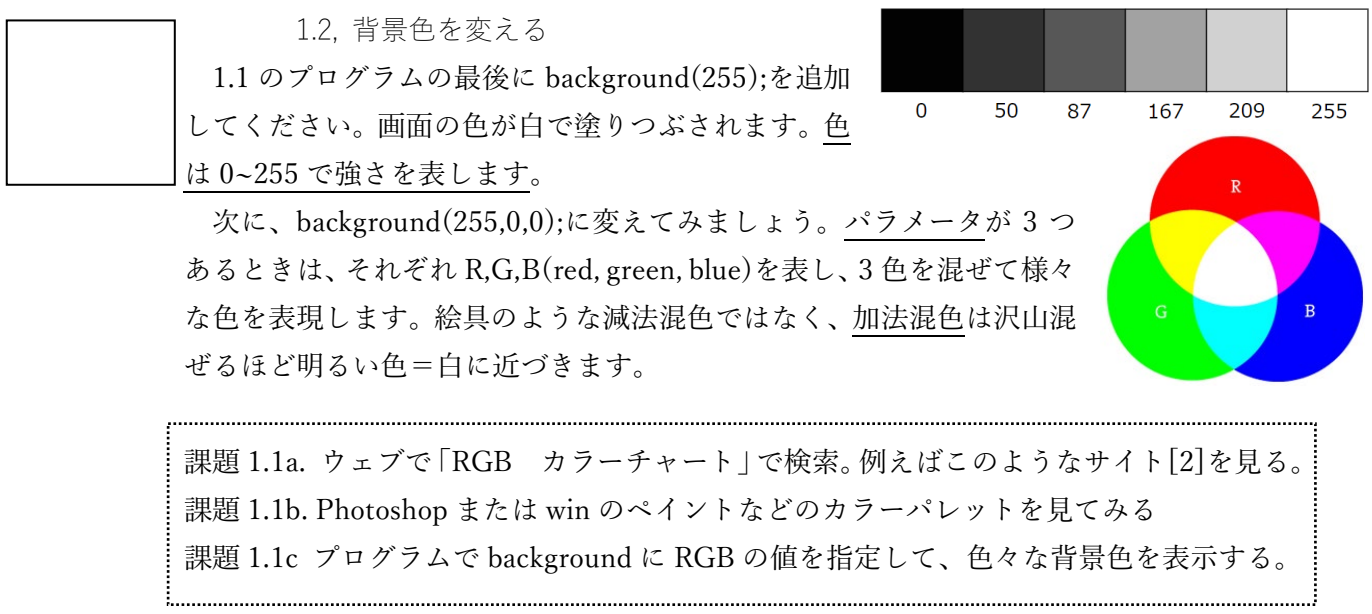

[1] Processing ウェブページ[, https://processing.org/](https://processing.org/)

[2] Web Safe Color,<https://www.scollabo.com/banban/lectur/websafe.html>

1.2, ボールを描く

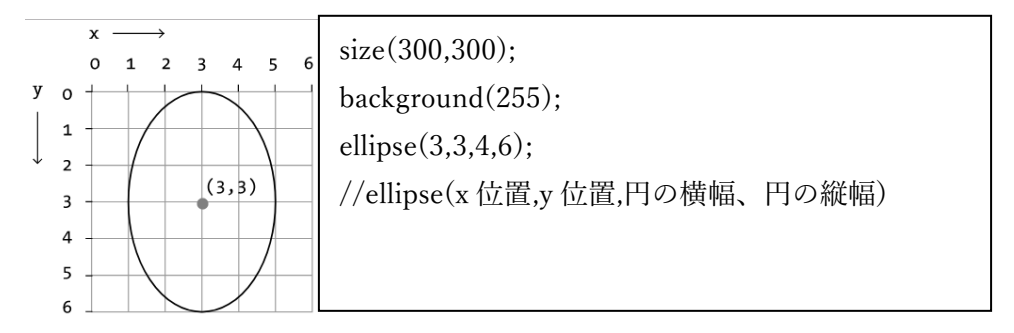

楕円という意味の ellipse という命令は 4 つパラメータがあります。左図のように円を描く とき、右図のようにプログラムします。

◇課題 1.2 直径 100 ピクセルの円を 2 つ、違う場所に描画しよう。

2.アニメーション :ボールを動かす

2.1, setup と draw

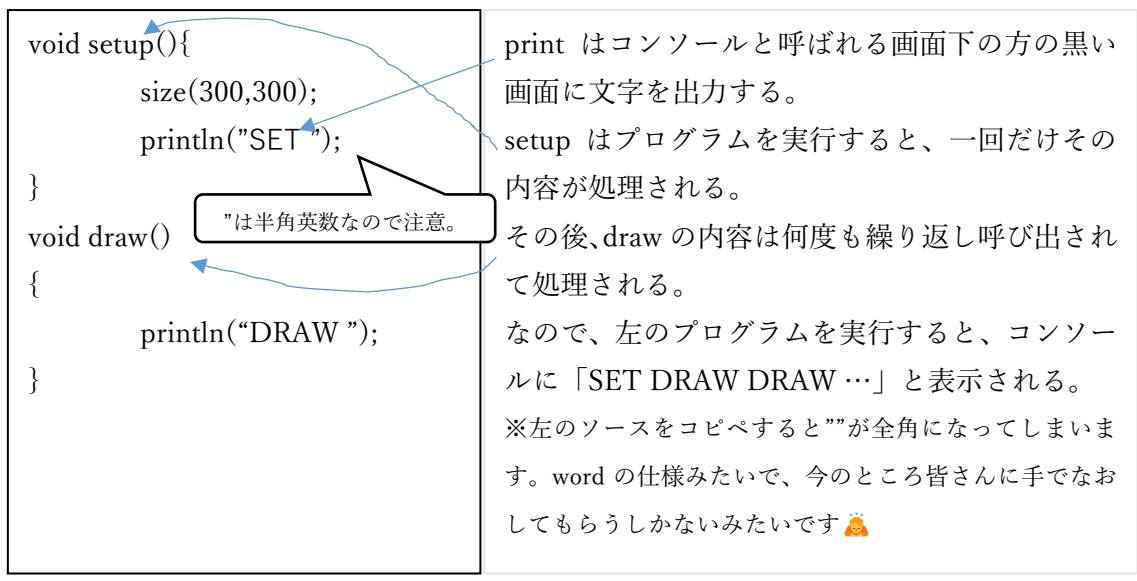

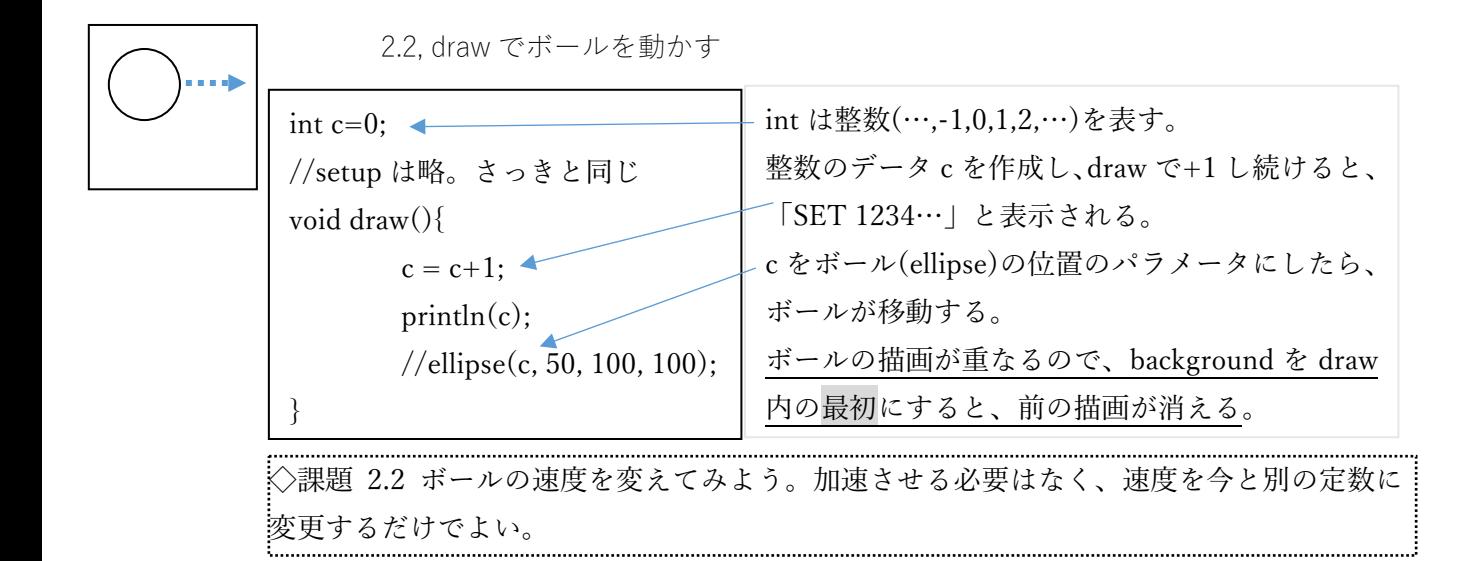

2.3, ボールの位置を変数にする+壁でバウンド

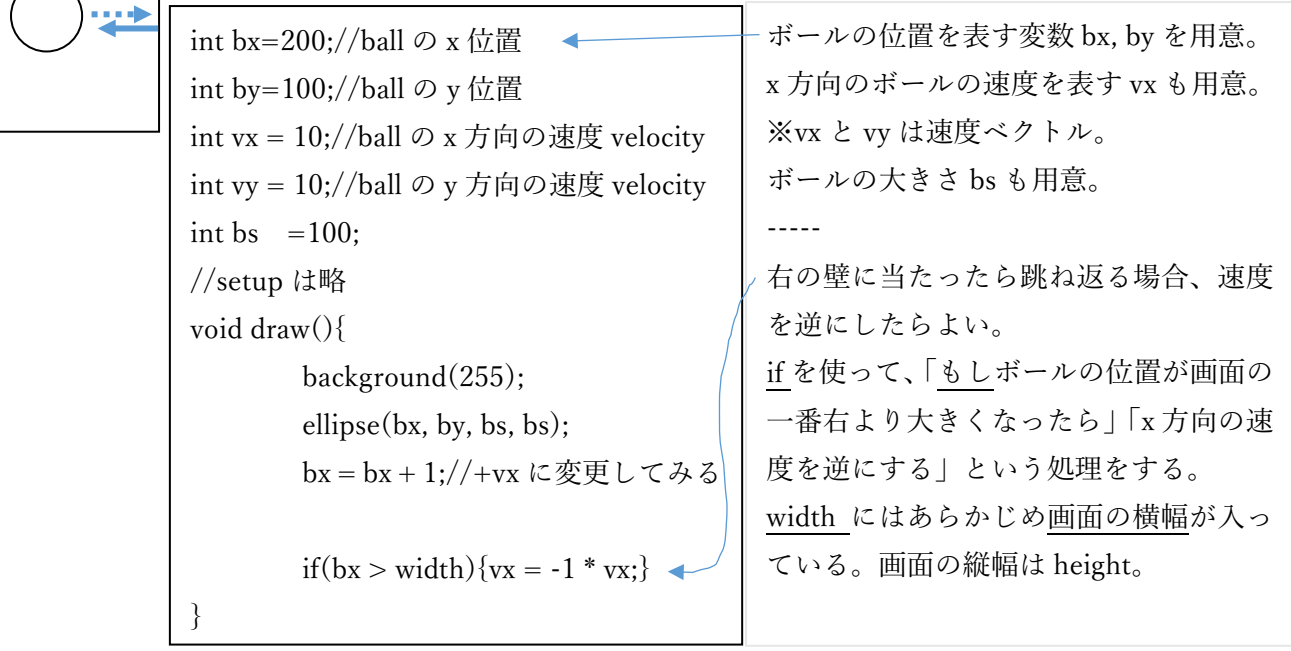

◇課題 2.3a ボールが左側の壁に当たったら跳ね返るようにしよう。 ◇課題 2.3b ボールが上下の壁に当たったら跳ね返るようにしよう(y 方向の処理)。

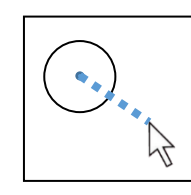

3.インタラクション :ボールに現実世界から影響を与える ユーザの動かすマウスに当たったら跳ね返るようにしましょう。

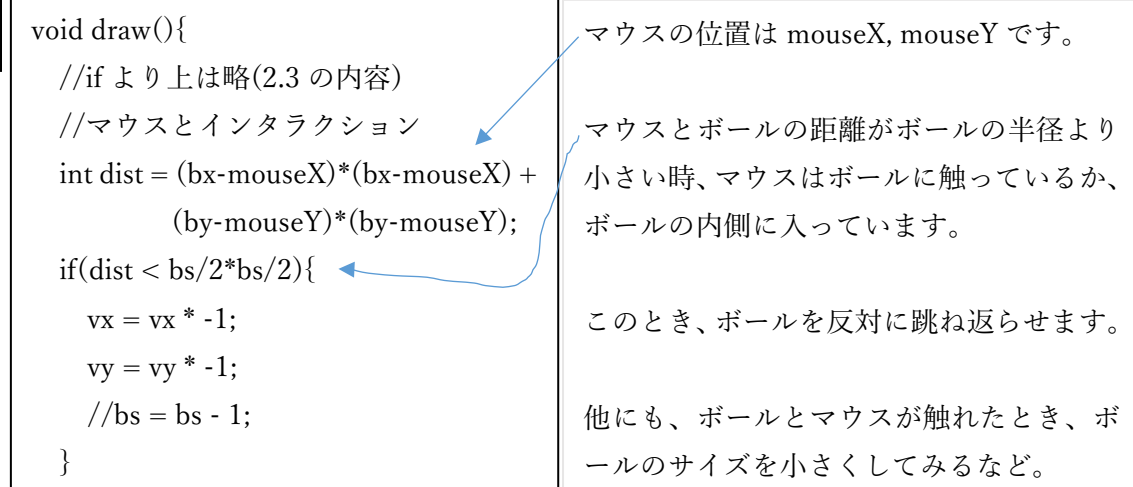

◇課題 3 ユーザの動かすマウスにボールが当たったら跳ね返るようにしましょう。 

4.ボールを好きな画像に変えよう&ゲームを考えよう

これまで学んだこと+自分のアイデアでゲームや面白い表現を考えてみましょう。例え ば、ボールを自分で選んだ絵に置き換えて、マウスや壁に当たった時にサイズを変えるなど (例を見せます)。

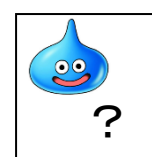

 $\searrow$ 

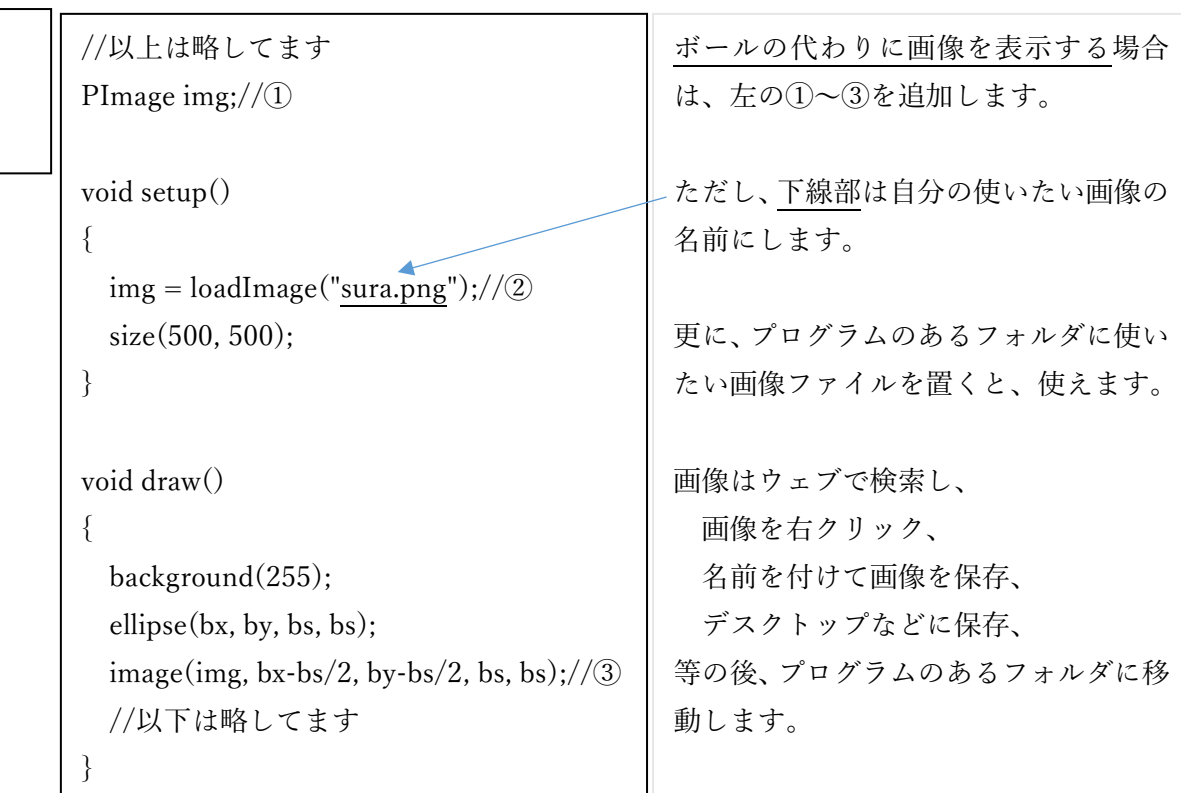

◇課題 4 ボールを画像に変えた上で、何かのゲーム性を付与してください。

編集後記

※Pong というゲームの一人バージョンは今日の内容で作れそう ※モンストもある程度作れそう? ※インベーダーゲームもある程度作れそう? 四角形を描画する rect(x 位置,y 位置,横幅,縦幅)が要りますが。 Processing でのプログラミング TIPS

1.Processing のプログラムファイルなどの保存方法

# メニューの ファイル>保存

でプログラムをデフォルトの場所に保存できます。 ※保存された場所は2の方法で確認できます。参照 URL にデフォルトの場所の変え方があ ります。

ファイル名は自動で「Sketch\_140915a」などになります。数字はその日の日付で、a,b,c,… はその日何番目に作られたファイルかで決まります。

また、ファイルはメインの pde ファイルと同じ名前のフォルダ内に、一緒に作成されます。 Processing のプログラムファイルは同じ名前のフォルダ内に配置されていないと実行でき ません。

参照 [https://r-dimension.xsrv.jp/classes\\_j/start/](https://r-dimension.xsrv.jp/classes_j/start/)

2.プログラムファイルがあるフォルダの簡単なアクセス方法:

### メニューの スケッチ>フォルダーを開く

を選ぶと該当フォルダが開きます。

画像を置くときなどに活用しましょう。

#### 3.拡張子の表示方法

Mac の場合 <https://support.apple.com/ja-jp/guide/mac-help/mchlp2304/mac> Windows の場合 <https://www.pc-koubou.jp/magazine/36291>

上記の URL が無効になっている場合「Mac 拡張子 表示」などで検索すると出てきます。

これも画像を読みこむ際に必要です。 理系なら、拡張子は表示しておきましょう! 4.コードの自動整形

# Win なら Ctrl+T、

#### Mac だとコマンドキー+T

でコードをきれいに整形できます。

きれいなコードはバグよけに必須です!

他にも以下もよく使いますが、コード整形はコードを書きながら逐次行うこと必須!

## プログラムの実行:Win Ctrl+R

※よく使う。▶ボタン押さなくていい

### コメントアウト: Win Ctrl+/

※よく使う。//を自動でいれたり、削除。複数行選択していれば複数行に対して行える

5.拡張子 exe と pde

exe は実行ファイルという、アプリを実行するファイルの拡張子です。 processing.exe は Processing というアプリを実行するファイルなのですね。 sketch\_22414a.pde などというファイルは書いたコードのテキストファイルです。 おまけ:正しい反射

初回でやるのはボリュームが多いかなと思うので省いている内容です。ボールの反射は 壁に当たった時は単純でよいのですが、マウスに当たった時は違和感があるでしょう。本 当はマウスが小さなボールだとみなして接面で反射させるのが正しいです。下記のサイト を見ると、ボールの正しい反射方向の計算の仕方がわかります。また、その実装例を以下 にのせていますが、これから教えることがたくさん含まれています・・・。

```
https://qiita.com/edo_m18/items/b145f2f5d2d05f0f29c9
```

```
//反射面のベクトル:マウスとの反射の場合、ボールとマウスの接面
float vecx = mouseX - bx;//ボールからマウスへのベクトル
float vecy = mouseY - by;//ボールからマウスへのベクトル
float dist = sqrt(vecx*vecx +vecy*vecy);
if (dist>=radi)return;//ボールが衝突してたら以下の計算をする。
float mx = mouseX:
float mv = mouseY:
//反射面のベクトル:マウスとの反射の場合、ボールとマウスの接面 
PVector F = new PVector(vx, vy);//ボールの進行ベクトル
PVector N = new PVector(bx-mx, by-my);//面の垂直ベクトル
N = N.normalize():
float a = -F.dot(N);//N に投影した F の大きさ 
PVector R = F.add(N.mult(2.0^*a));
//以下の t は参考サイトにはありません。ボールのめり込みを解消しつつ、不自然な挙
動を減らす目的のものです。
float t = radi-dist:
t *= sq((1.0-t)/radi);
```
 $vx = R.x + N.x *t;$  $vy = R.y + N.y* t;$ 

ellipse $(mx, my, 10, 10)$ ;  $line(mx, my, mx+N.x*10, my+N.y*10);$ 

[衝突するボール同士の場合も同じ原理ですが、同じ重さ・跳ね返り係数1の場合、単純に二](https://www.google.com/search?q=%E3%83%9C%E3%83%BC%E3%83%AB%E3%81%A8%E3%83%9C%E3%83%BC%E3%83%AB+%E9%81%95%E3%81%84%E3%80%80%E8%B7%B3%E3%81%AD%E8%BF%94%E3%82%8A%E3%80%80%E9%80%9F%E5%BA%A6%E3%80%80%E4%BA%A4%E6%8F%9B&sca_esv=ce68b03d4bb9be5f&sxsrf=ACQVn09DHfmXmkjRD87N6W5-eJd3RXn4jw%3A1713321970209&ei=8jcfZqivDKOOvr0P9aOt4Ag&ved=0ahUKEwio8K3bnciFAxUjh68BHfVRC4wQ4dUDCBA&uact=5&oq=%E3%83%9C%E3%83%BC%E3%83%AB%E3%81%A8%E3%83%9C%E3%83%BC%E3%83%AB+%E9%81%95%E3%81%84%E3%80%80%E8%B7%B3%E3%81%AD%E8%BF%94%E3%82%8A%E3%80%80%E9%80%9F%E5%BA%A6%E3%80%80%E4%BA%A4%E6%8F%9B&gs_lp=Egxnd3Mtd2l6LXNlcnAiPeODnOODvOODq-OBqOODnOODvOODqyDpgZXjgYTjgIDot7Pjga3ov5TjgorjgIDpgJ_luqbjgIDkuqTmj5syCBAAGIAEGKIEMggQABiABBiiBDIIEAAYgAQYogQyCBAAGIAEGKIEMggQABiABBiiBEi7R1DpEViIQnABeAGQAQCYAekBoAGkFaoBBjkuMTIuMrgBA8gBAPgBAZgCEaAC4w7CAgoQABiwAxjWBBhHwgIIEAAYogQYiQXCAgUQIRigAcICCRAhGKABGAoYKsICBBAhGBWYAwCIBgGQBgqSBwY1LjExLjGgB5k_&sclient=gws-wiz-serp) [つのボールの速度を交換すればよいで](https://www.google.com/search?q=%E3%83%9C%E3%83%BC%E3%83%AB%E3%81%A8%E3%83%9C%E3%83%BC%E3%83%AB+%E9%81%95%E3%81%84%E3%80%80%E8%B7%B3%E3%81%AD%E8%BF%94%E3%82%8A%E3%80%80%E9%80%9F%E5%BA%A6%E3%80%80%E4%BA%A4%E6%8F%9B&sca_esv=ce68b03d4bb9be5f&sxsrf=ACQVn09DHfmXmkjRD87N6W5-eJd3RXn4jw%3A1713321970209&ei=8jcfZqivDKOOvr0P9aOt4Ag&ved=0ahUKEwio8K3bnciFAxUjh68BHfVRC4wQ4dUDCBA&uact=5&oq=%E3%83%9C%E3%83%BC%E3%83%AB%E3%81%A8%E3%83%9C%E3%83%BC%E3%83%AB+%E9%81%95%E3%81%84%E3%80%80%E8%B7%B3%E3%81%AD%E8%BF%94%E3%82%8A%E3%80%80%E9%80%9F%E5%BA%A6%E3%80%80%E4%BA%A4%E6%8F%9B&gs_lp=Egxnd3Mtd2l6LXNlcnAiPeODnOODvOODq-OBqOODnOODvOODqyDpgZXjgYTjgIDot7Pjga3ov5TjgorjgIDpgJ_luqbjgIDkuqTmj5syCBAAGIAEGKIEMggQABiABBiiBDIIEAAYgAQYogQyCBAAGIAEGKIEMggQABiABBiiBEi7R1DpEViIQnABeAGQAQCYAekBoAGkFaoBBjkuMTIuMrgBA8gBAPgBAZgCEaAC4w7CAgoQABiwAxjWBBhHwgIIEAAYogQYiQXCAgUQIRigAcICCRAhGKABGAoYKsICBBAhGBWYAwCIBgGQBgqSBwY1LjExLjGgB5k_&sclient=gws-wiz-serp)す。(でも原理を知っておくのは大事ですよね!)